# 申請路徑:校務系統-下拉選單-學務資訊系統/登錄作業(進入生活助學金管理系統)。

1.生活助學金管理系統首頁說明。 2.申請前請務必詳閱申請資格確認是否符合。

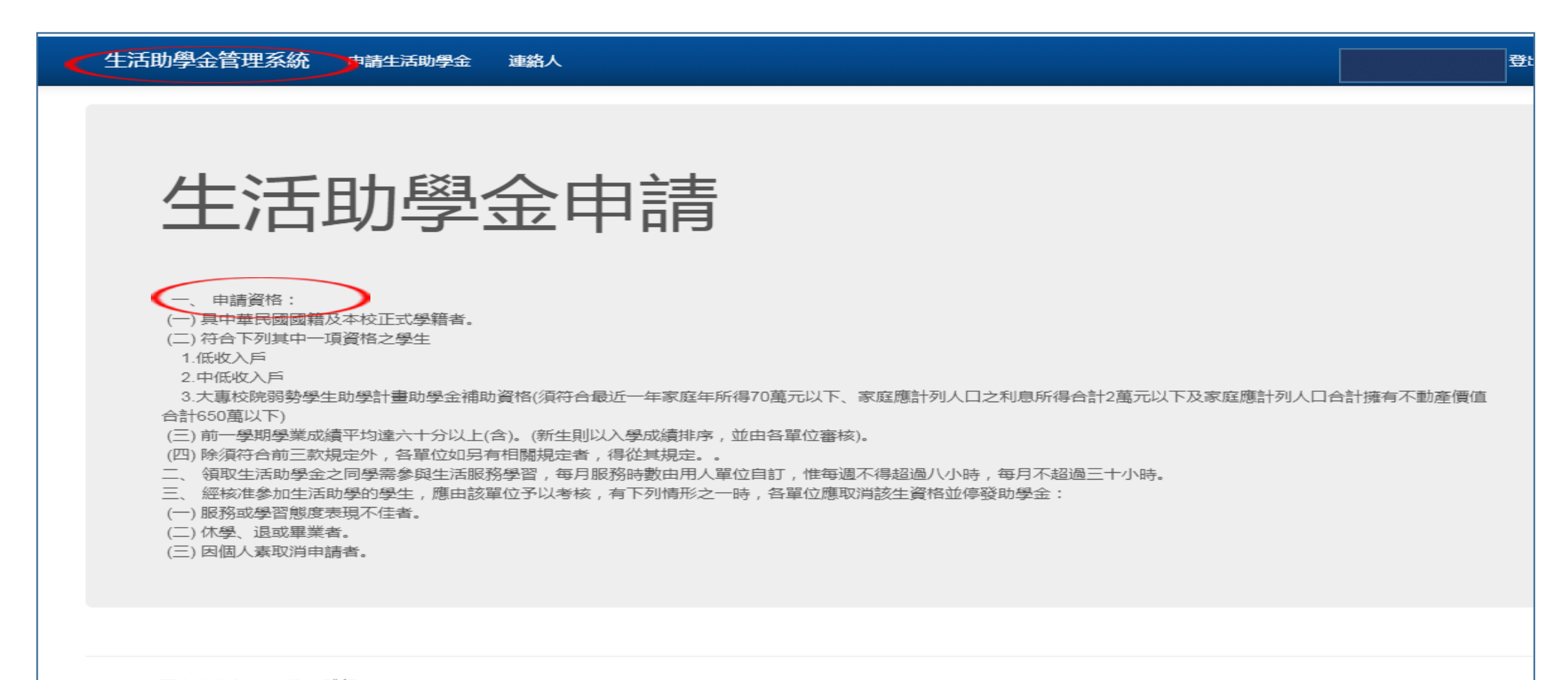

© 2020 - 國立高雄科技大學 軟體組

# 申請開始: 1.選擇身分別。2.上傳pdf檔之佐證資料。3.選擇服務單位。4.新增申請即完成申請作業。

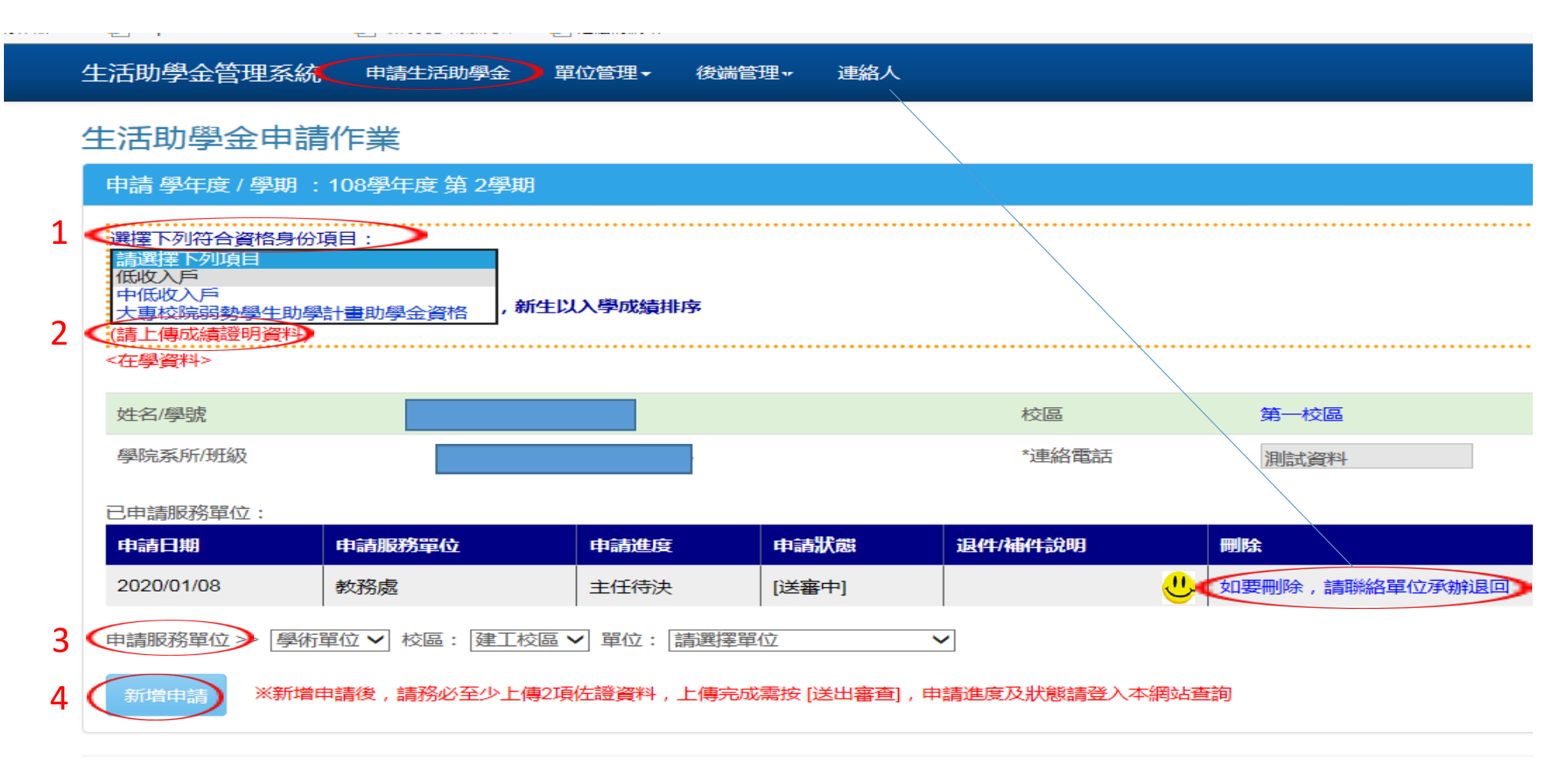

◎ 2020 - 國立高雄科技大學 軟體組

# 申請完成:

1.申請資料送出後即進入單位審查狀態/送審中/等待審查結果,學生若欲取消該筆資料須由審核單位退回。 2.學生可隨時進入系統查詢審查結果。

### 生活助學金申請作業

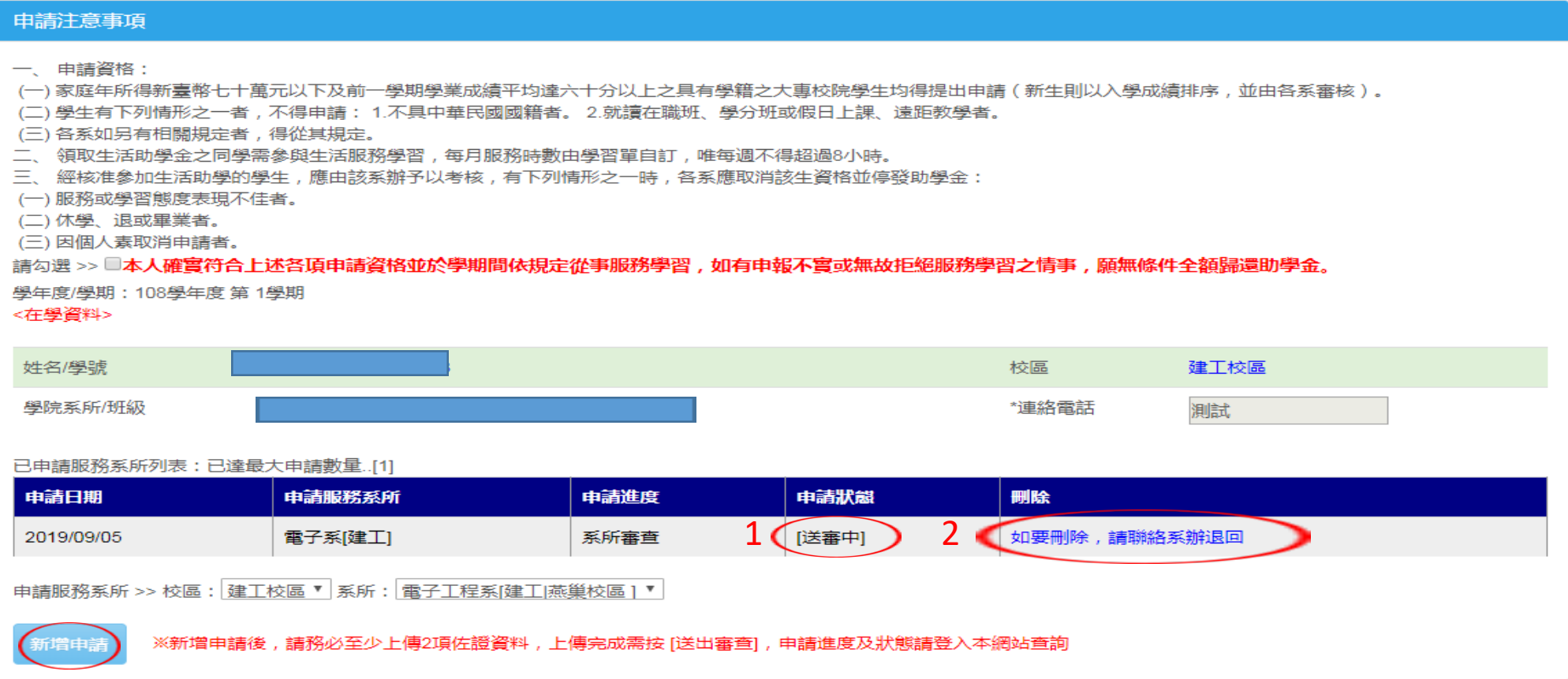

## 申請結果查詢:

## 1.審核結果會顯示在學生的申請進度及申請狀態。 2.未通過生活助學金申請的同學,可參考春陽助學金之申請。

#### 申請注意事項

一、申請資格:

- (一) 家庭年所得新臺幣七十萬元以下及前一學期學業成績平均達六十分以上之具有學籍之大專校院學生均得提出申請 ( 新生則以入學成績排序 , 並由各系審核 ) 。
- (二)學生有下列情形之一者,不得申請: 1.不具中華民國國籍者。 2.就讀在職班、學分班或假日上課、遠距教學者。
- (三)各系如另有相關規定者,得從其規定。
- 二、 領取生活助學金之同學需參與生活服務學習, 每月服務時數由學習單自訂, 唯每週不得超過8小時。
- 三、 經核准參加生活助學的學生, 應由該系辦予以考核, 有下列情形之一時, 各系應取消該生資格並停發助學金:
- (一)服務或學習態度表現不佳者。
- (二)休學、退或畢業者。
- (三)因個人素取消申請者。

### 請勾選 >> 1本人確實符合上述各項申請資格並於學期間依規定從事服務學習,如有申報不實或無故拒絕服務學習之情事,願無條件全額歸還助學金。

學年度/學期:108學年度第1學期

#### $\circ$ <在學資料> 姓名/學號 校區 第一校區 學院系所/班級 \*連絡電話

#### 已由諸服務系所列表:

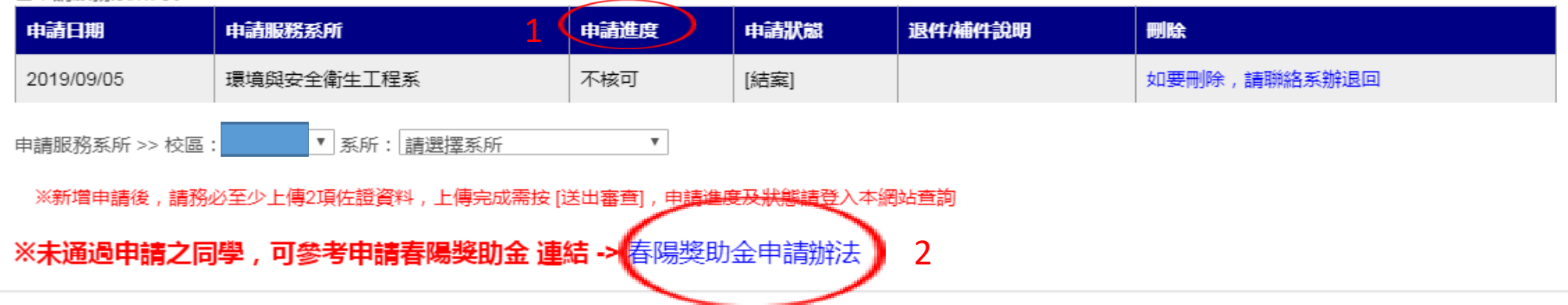